# Documenting in R with ANOVA/GLMM analysis

A Michelle Edwards, Ph.D., MLIS

February 18, 2020

# **Table of Contents**

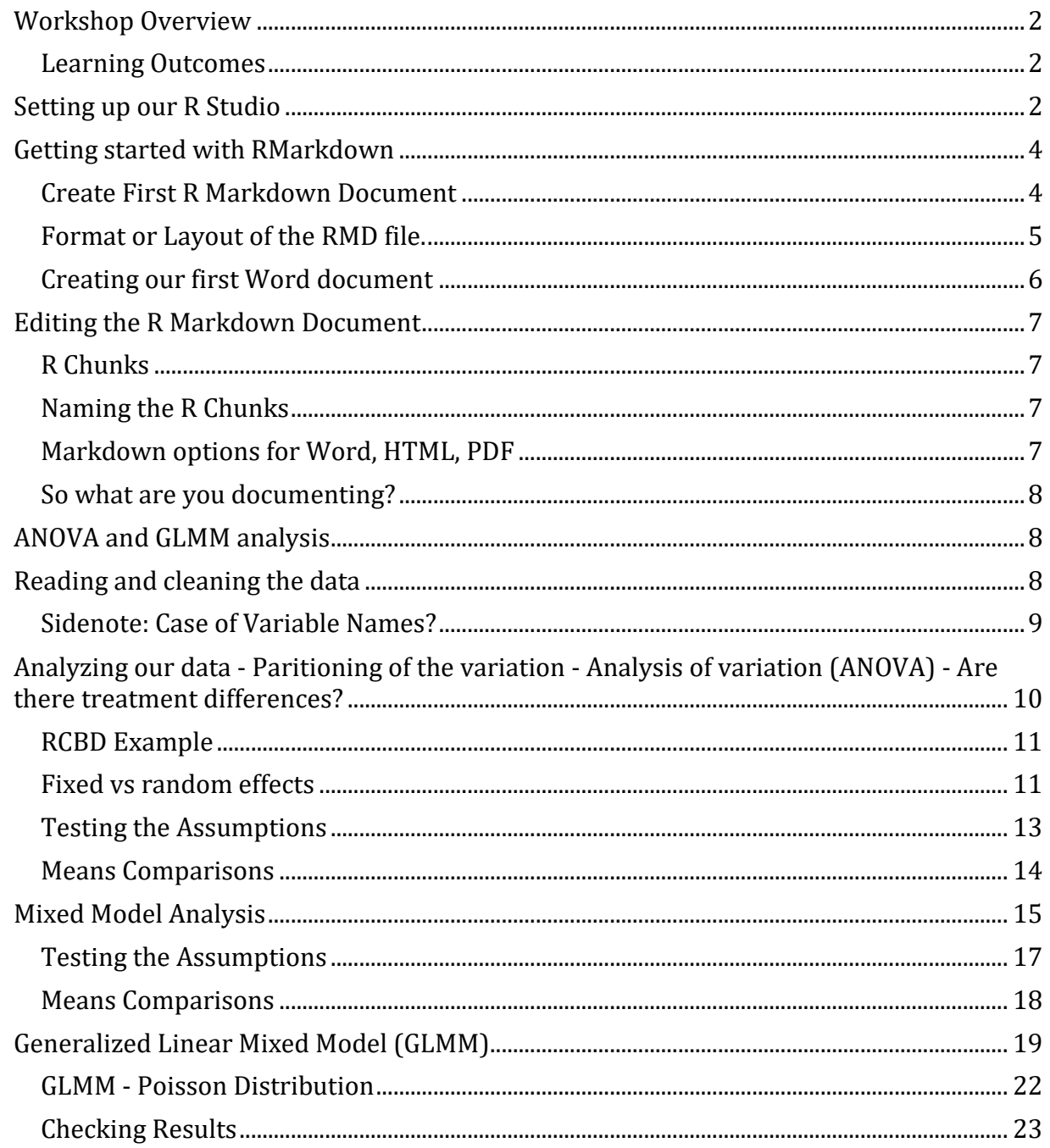

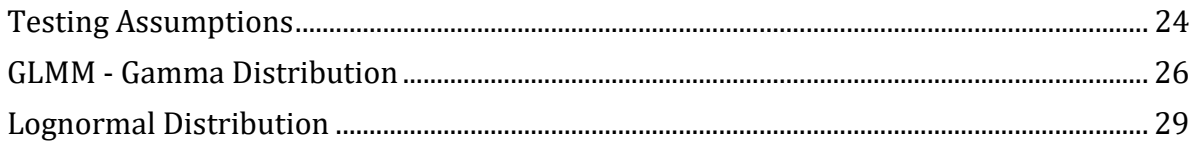

# <span id="page-1-0"></span>**Workshop Overview**

This is an intermediate R workshop:

- Assumes you have working knowledge of R
- Relatively fast-paced
- We will start with an Introduction to RMarkdown and documenting your analysis
- We will then focus on lme4 to analyze GLMMs

Learning environment:

- Let's learn and have fun!
- If you have questions, please ask them

# <span id="page-1-1"></span>**Learning Outcomes**

By the end of this workshop you will be able to:

- Be able to create your own RMarkdown and Word document
- Discuss the differences between Fixed effects ANOVA and a Mixed Model ANOVA
- Understand the basics of a GLMM and conduct an appropriate analysis

# <span id="page-1-2"></span>**Setting up our R Studio**

Let's first set up our working directory. You have a number of options here:

- 1. Go to Session -> Set Working Directory -> then navigate to the location on your laptop you would like to use as your working directory for this session
- 2. Go to Files on the right hand side of your screen -> navigate to the folder you would like to work from -> then click on the More icon and select Set As Working Directory
- 3. Type the setwd command as shown below remember that your slashes are the opposite direction or you need to type 2: /Workshops/R/W20 is the same as \Workshops\R\W20

## **setwd**("~/Workshops/R/W20")

Let's also install - if required the following packages:

- **rmarkdown** to create our finished documents
- **readxl** I prefer to use this to bring Excel files into R
- **stringr** to help us work with case of our variable names
- **tidyverse** there are functions in this package that we may use note this package includes ggplot2
- **lme4** we will use this to run our ANOVAs with random effects and with our GLMM
- **emmeans** to conduct our means comparisons

Remember there are a few ways to install a new package:

- 1. Using code: install.package("lme4")
- 2. Using the menus Tools -> Install Packages -> Enter the name of the package in the dialogue box -> ensure that the install dependencies is checked

Once you have the packages installed, we need to load them for our session. Two different ways to do this as well:

- 1. In R Studio right hand bottom box go to the Packages tab scroll down to the package you want to load - put a check in the box next to it.
- 2. In the script window using code library()

### **Exercise 1**

```
1. Install the packages you are missing
2. Load all 5 packages.
library(rmarkdown)
library(readxl)
library(stringr)
library(tidyverse)
## -- Attaching packages ------------------------------------------------- ti
dyverse 1.2.1 --
## v ggplot2 3.2.1 v readr 1.3.1
## v tibble 2.1.1 v purrr 0.3.2
## v tidyr 0.8.3 v dplyr 0.8.1
## v ggplot2 3.2.1 v forcats 0.4.0
## -- Conflicts ---------------------------------------------------- tidyvers
e conflicts() - -## x dplyr::filter() masks stats::filter()
## x dplyr::lag() masks stats::lag()
library(lme4)
## Loading required package: Matrix
## 
## Attaching package: 'Matrix'
## The following object is masked from 'package:tidyr':
## 
## expand
```
**library**(emmeans)

## Welcome to emmeans. ## NOTE -- Important change from versions <= 1.41: ## Indicator predictors are now treated as 2-level factors by default. ## To revert to old behavior, use emm\_options(cov.keep = character(0))

# <span id="page-3-0"></span>**Getting started with RMarkdown**

Available resources:

- Cheatsheets: (Help -> Cheatsheets)
	- R Markdown Cheatsheet
	- R Markdown Reference Guide
- Online documentation see [R Markdown Quick Tour from RStudio](https://rmarkdown.rstudio.com/authoring_quick_tour.html)
- R Markdown: The Definitive Guide written by Yihui Xie, J.J. ALlaire, and Garrett Grolemund - the creators of R Markdown - I have a copy if you'd like to see it
- R community

### <span id="page-3-1"></span>**Create First R Markdown Document**

Open a new RMD file. File -> New File -> R Markdown…

This will open a new window in the Editor space. You will be asked a few bits of information to start your file.

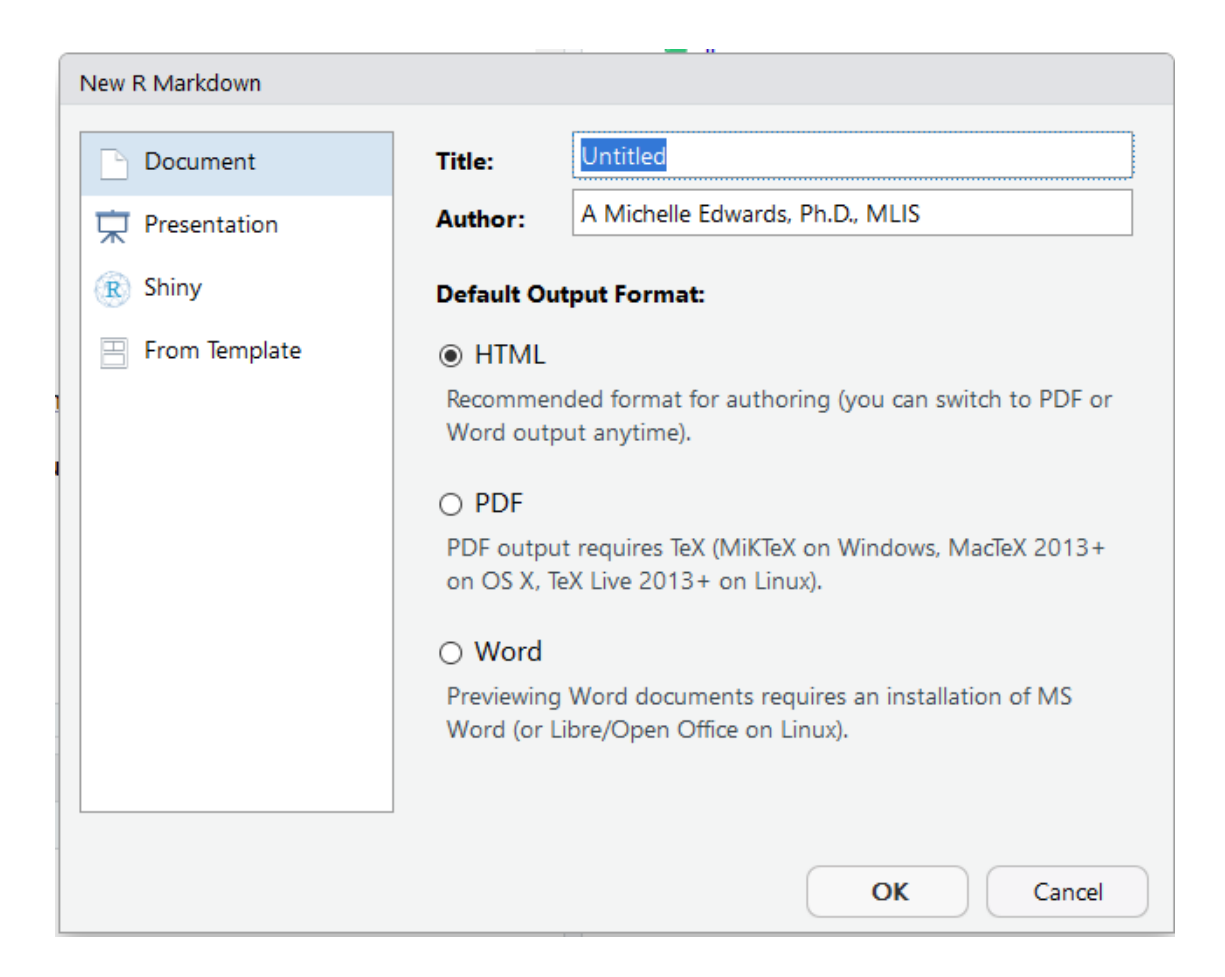

Let's start by giving our document a Title - your choice! Fill in the Author box. Let's work with a Word document to start. Take note of the choices you have at your diposal. I prefer to start with a Word document to take advantage of the Table of Contents option - then I will save my Word as a PDF. Please try the different options on your own.

Once you click OK - you will be presented with a new window and the information you filled in will be visible. The only thing that is missing to start is saving your new RMD (R markdown) file. So let's do that first. Remember the file will be saved in your Working Directory that you set at the beginning of this session.

## <span id="page-4-0"></span>**Format or Layout of the RMD file.**

Notice that there are bits of code in the RMD file you just saved. These are examples to showcase what you can do with this type of file. You'll notice that there are greyed out areas that contain R syntax and everything else is where you will add your own content. The information at the top of the file is the same information you filled in the opening dialogue box. You can make changes to this at any time. Notice that the date is automatically filled in.

The output type that we selected is Word. Let's chat about some of the options you have here before we start writing code and creating our Word document. I mentioned earlier that I prefer the Word option because I can take advantage of the TOC option. If you look carefully at this document, you will see that I used R Markdown to create it :) I created headings as I was writing this document to provide sections to organize the file. These headings are what RMD uses to create the Table of Contents in the Word document.

First step is to say we want to have a TOC (Table of Contents). To do this, scroll to the top section of your RMD file and hit enter after the output: This will cause the word\_document to move to the next line. Add a ":" after word\_document. Then hit your TAB key 2 times so your information looks like this

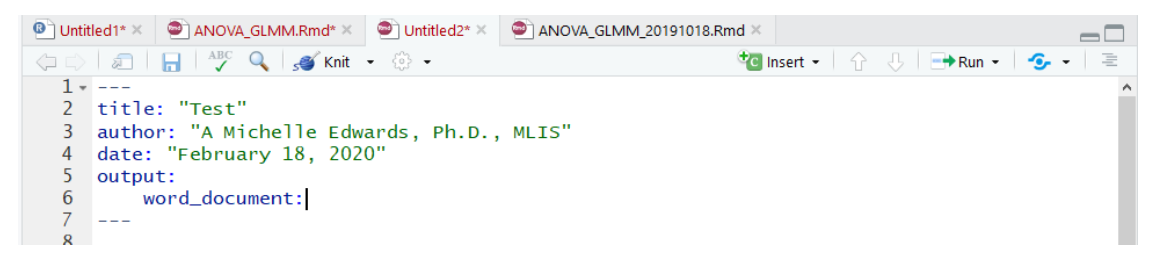

On the next line we tell R that we want a toc - by saying TRUE and on the following line we tell it how many levels, by using the toc\_depth: option.

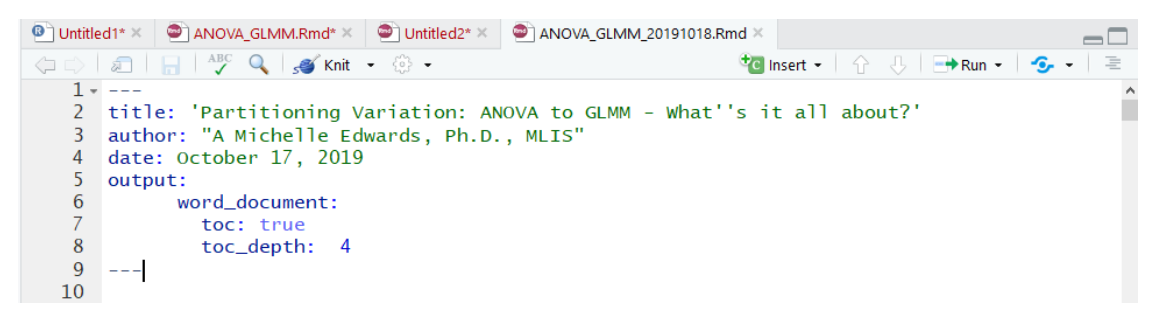

Now we've set up the environment for our Word document

# <span id="page-5-0"></span>**Creating our first Word document**

Before we talk about how we add information into our RMD file, let's run the example to see how we create the Word document and what it looks like. Now, I've been using R Markdown for a while - so I'm hoping that using only the **rmarkdown** package will work - Fingers crossed please!

To create the Word document, R uses a process called KNIT - for more information on this process, please review the video on R Studio - the link was provided in the section above. If you look just above your editor window you should see an icon that looks like a ball of wool with needles in it? Let's take a quick little tour into the option. If you click the little arrow beside it, you should see a few options - Knit to HTML, Knit to PDf, Knit to Word, and more. Because we filled in the dialogue box and the top of our file information is complete, R already knows we want to create a Word document. So by clicking on the icon, it will automatically create a Word document.

### **Exercise 2**

1. Click on the Knit Icon to try it out!

If you are asked to save the file - please give it a name to save. You should only have to do this the first time you run the file.

Let's take a few minutes to debug if needed….

Did you notice the R Markdown below the editor window? It showed you what was happening as it created the document.

# <span id="page-6-0"></span>**Editing the R Markdown Document**

So now that you were able to run the example, take a closer look at the RMD file and the matching Word document. Notice that the RMD file only has the R script - but when you created the Word document - you now see the R script along with the output it creates. This is the beauty of using R Markdown.

# <span id="page-6-1"></span>**R Chunks**

The greyed out areas in the RMD file are referred to as R chunks. In order for these areas to work you need three quotes and {r} code to be at the top and the matching three quotes at the bottom. This lets RMD know that this is an R script that needs to be run. You can copy or type in any R script in these areas. If you are unsure whether it works or not, you can run the R chunk without running or knitting the RMD document together. To do this, you click on the green arrow at the corner of the R chunk

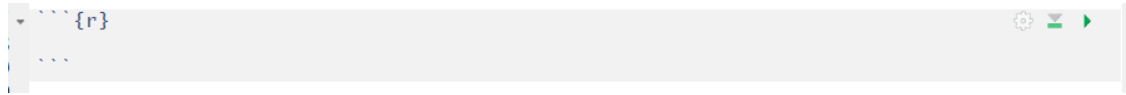

## <span id="page-6-2"></span>**Naming the R Chunks**

It might be handy to name your R Chunks or pieces of R script. This takes time - but remember the goal of this exercise is to document your analysis. So, let's add a name to an upcoming R chunk, where we will set our Working Directory. To name the chunk you will type the name after the {r workd\_dir} as an example

**setwd**("~/Workshops/R/W20")

Note that you will NOT see it in your Word document but it will be in your RMD and as it is running you would have seen in the R Markdown log.

## <span id="page-6-3"></span>**Markdown options for Word, HTML, PDF**

R Markdown uses different codes and combinations of characters to create options in your Word document. Best way to see some of these is to review the Cheatsheet. Trust me, I have it next to me every time I create a new RMD file.

Let's open the Cheatsheet and review some of the more common ones that may be used:

- Headings
- Ordered and unordered lists (bullets)
- Bold
- Italics
- Adding a link
- Adding an image

This document uses all of these features.

# <span id="page-7-0"></span>**So what are you documenting?**

The beauty of R Markdown is that everything is in one file. You have your R script and the matching output. All you need to do now is to add your thoughts, notes, description, interpretation to the document. You might write about what the upcoming R script is going to do - what the analysis is - what model you are using, etc.. Then after the R script you may discuss what you are seeing in the output. If you want to see what the output looks like BEFORE you create the Word document, remember that you can run the R chunk by clicking on the green arrow.

Let's try this all out with the ANOVA and GLMM analysis part of the workshop.

# <span id="page-7-1"></span>**ANOVA and GLMM analysis**

### **Exercise 3**

1. Start a new R Markdown file to use in the next section of the workshop

# <span id="page-7-2"></span>**Reading and cleaning the data**

Download the Excel file from the OACStats blog post and save it in the directory you chose to use as your working directory for this workshop.

Let's work together and read the default worksheet (sheet1) from the RCBD excel Excel file and called it **rcbd**

```
rcbd <- read_excel("RCBD.xlsx", col_names=T)
rcbd
## # A tibble: 24 x 5
## Block Trmt Nitrogen Weed Bin weed
## <dbl> <dbl> <dbl> <dbl> <dbl>
## 1 1 1 35.0 81 0.81
## 2 2 1 41.2 87 0.87
## 3 3 1 36.9 89 0.89
## 4 4 1 40.0 79 0.79
## 5 1 2 40.9 88 0.88
## 6 2 2 46.7 85 0.85
```
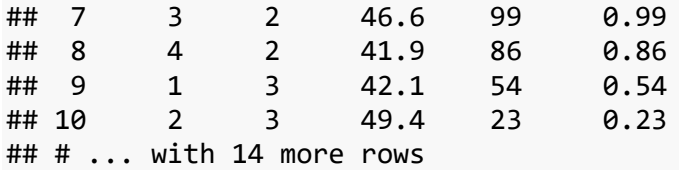

#### <span id="page-8-0"></span>**Sidenote: Case of Variable Names?**

#### **Can** *YOU* **remember what is capital and what is not??**

Let's use another package called **stringr** to help us change all of our variable names to lower case - then we don't have to remember what was upper case and what was not.

First let's review the variable names or the column names by using the colnames() function.

```
# Reviewing the column or variables names of our **rcbd** data
colnames(rcbd)
```
## [1] "Block" "Trmt" "Nitrogen" "Weed" "Bin\_weed"

Note that three of our column or variable names begin with a capital letter. Let's use the str\_to\_lower() function in the **stringr** package to change them all to lowercase.

```
colnames(rcbd) <- str_to_lower(names(rcbd), locale = "en")
```
*# Review the column or variable names to see whether they changed or not* **colnames**(rcbd)

## [1] "block" "trmt" "nitrogen" "weed" "bin\_weed"

So now that we don't have to remember what's uppercase and what's not. Let's review the contents of the data.

```
summary(rcbd)
```
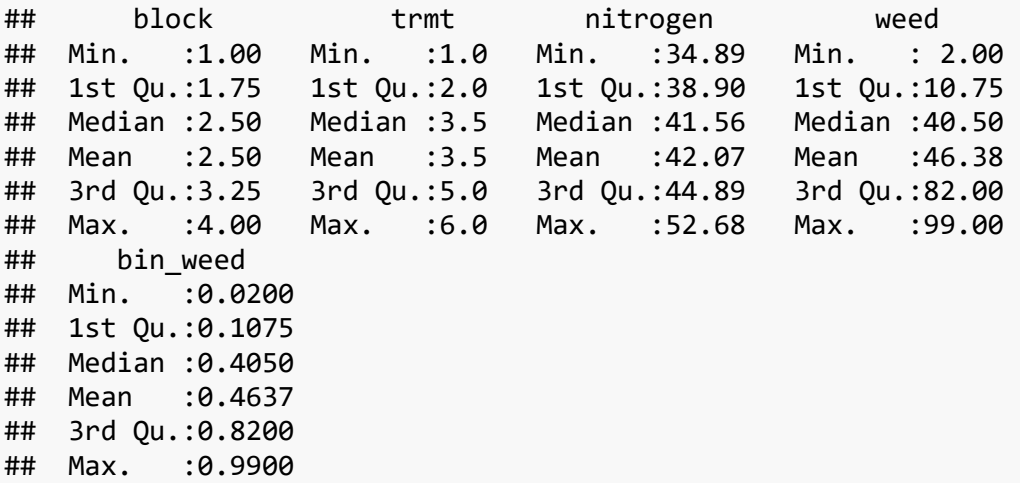

Anything unusual about it? Make sure you look at the data types in the data. For our upcoming analysis, I would like us to ensure that nitrogen, weed, and bin\_weed are numeric. Then I would like us to change block and trmt to factors. Why? These variables are not variables that we will use to calculate values from - so we won't calculate a mean for tree - but these are all "classification" or "factors". They tell use what group our observations belong to - or they classify our data.

So let's clean our data to ensure we have numeric data and change others to factors.

```
rcbd$block <- as.factor(rcbd$block)
rcbd$trmt <- as.factor(rcbd$trmt)
rcbd$nitrogen <- as.numeric(rcbd$nitrogen)
rcbd$weed <- as.numeric(rcbd$weed)
rcbd$bin_weed <- as.numeric(rcbd$bin_weed)
```
Run the summary() again to make sure everything was changed. Also note the changes in your Global Environment window.

Alrighty - we're all set to begin our analysis now. If this were your data and your statistical analyses, you would probably do some intial data visualizations and run some descriptive statistics to get a feeling for your data.

# <span id="page-9-0"></span>**Analyzing our data - Paritioning of the variation - Analysis of variation (ANOVA) - Are there treatment differences?**

Many of our research projects, we are implementing "some" treatment. We do this to answer a specific research question. Maybe there are beliefs that a pariticular treatment will provide more fruit than another. Or maybe a particular treatment will reduce the severity of a disease. Just remember that we are doing this to answer a specific research question.

For many research projects, we want to determine whether there are differences between the treatments we impose. To test for these differences, we design an experiment. Ideally, we design the experiment in a way that will allow us to answer our research question.

Let's review a few aspects of an experimental design:

- Experimental Unit: The unit to which the treatment is applied. Sometimes we lose track of what we are measuring and what we are testing. This is a key component to any analysis.
- Identify and be clear about the measurements you are taking keep them as similar as possible - ensure we are measuring the same thing every time!
- Treatments make sure you are applying them the same way to every experimental unit

In an ideal world and perfect world, our experimental units would be identical, our treatments would be applied identically, our measures would be perfect, leading to the only differences to be seen attributed to the treatments. Is this possible? NOPE - why?

- There is natural variation between experimental units
- There will be variability in the measurements we take
- We just cannot replicate our treatments exactly
- Some of our experimental units might react differently to the same treatement
- Other factors that may play a role weather, lighting, etc...

### **All of these are what we refer to as sources of experimental error.**

Our goal with an experimental design is to control the experimental error - we want to be able to explain the variation or difference we see in our measures in a way that will lead us to saying Yes there are differences between our treatments or NO there are not - while knowing we did the best we could containing that random error.

Goal of ANOVA - as we traditionally come to know it - is to partition the variation in our outcome measures. In other words, to be able to explain the variation in our outcome measures and conclude whether our treatments were similar or not.

# <span id="page-10-0"></span>**RCBD Example**

Let's review the data collected from a small RCBD trial. There were 4 blocks, where 6 treatments were randomly assigned to each. The statistical model for this experimental design is:

Nitrogen<sub>ij</sub> =  $\mu$  + block<sub>i</sub> + trmt<sub>i</sub> + e<sub>ij</sub>

Where:

- Nitrogen<sub>ij</sub> = nitrogen measure taken on plot<sub>ij</sub>
- $\mu$  = overall mean of nitrogen
- $\bullet$  block<sub>i</sub> = random effect of block<sub>i</sub>
- $trmt_i$  = fixed effect of treatment  $\frac{1}{i}$
- $\bullet$  e<sub>ij</sub> = random experimental error

# <span id="page-10-1"></span>**Fixed vs random effects**

Fixed effects are something you want to study - you set out the levels that you are interested in. You "fix" the levels. The results from your experiment can only talk about the levels you studied.

- Example #1: I want to see whether 1st year students prefer Coke or Pepsi
- Example #2: I want to see the effect of 3 levels of fertilizer on my crop

Random effects are factors in your design that may contribute variation in your outcome measure, but you are not interested in it. You only want to account for it, before looking at your treatment effects.

- Example #1: I want to study the effect of fertilizer on my crop
- Example #2: Block effect, Weather, etc…

Let's first try running our data using the aov() function in base R. By doing this we are going to assume that we have a CRD or a Completely Randomized Design - no block effect. I want to do this to show you the differences between a fixed effects model and the RCBD model or a mixed effects model we will run in a moment

```
#FIXED effects model - looking at trmt differences in nitrogen
```

```
model1 <- aov(nitrogen ~ trmt, data=rcbd)
```
Note that we saved the results of the ANOVA in an object called **model1** If you want to see it you have to call it up.

Try it out to see what you get

model1

```
## Call:
\# aov(formula = nitrogen \sim trmt, data = rcbd)
## 
## Terms:
## trmt Residuals
## Sum of Squares 201.3164 305.0124
## Deg. of Freedom 5 18
## 
## Residual standard error: 4.116446
## Estimated effects may be unbalanced
```
If you recall from last week, I mentioned the summary() function and that it was a very versatile function, used for a number of analyses. Let's try it out here

```
summary(model1)
```

```
## Df Sum Sq Mean Sq F value Pr(>F) 
## trmt 5 201.3 40.26 2.376 0.0802 .
## Residuals 18 305.0 16.95 
## ---
## Signif. codes: 0 '***' 0.001 '**' 0.01 '*' 0.05 '.' 0.1 ' ' 1
```
Another function that is handy with most ANOVA results is the anova $\eta$  function. Remember to put object name in the ()

```
anova(model1)
## Analysis of Variance Table
## 
## Response: nitrogen
## Df Sum Sq Mean Sq F value Pr(>F) 
## trmt 5 201.32 40.263 2.3761 0.08024 .
## Residuals 18 305.01 16.945 
## ---
## Signif. codes: 0 '***' 0.001 '**' 0.01 '*' 0.05 '.' 0.1 ' ' 1
```
Let's review the output together.

## <span id="page-12-0"></span>**Testing the Assumptions**

Something that we learned when we were first taught ANOVAs was something about assumptions. One of those assumptions, was that the data going into the ANOVA had to have a normal distribution. I'm going to tell you now - to not worry about that. I remember being told this and also being told that ANOVA is a robust analysis for data that isn't too normal going in.

So - what assumptions should we be checking?

- 1. Residuals are random no relationship to our treatment
- 2. Homogeneity of residuals across our treatment groups
- 3. Residuals are normally distributed
- 4. Residuals have a mean of 0

It's ALL about the residuals - we are testing the residuals to determine whether our model fits our data.

So how do we do this?

```
1. Plots
2. Shapiro Wilk test for normality
shapiro.test(residuals(model1))
## 
## Shapiro-Wilk normality test
## 
## data: residuals(model1)
## W = 0.97982, p-value = 0.8926
par(mfrow = c(2, 2)) # Split the plotting panel into a 2 x 2 grid
plot(model1)
```
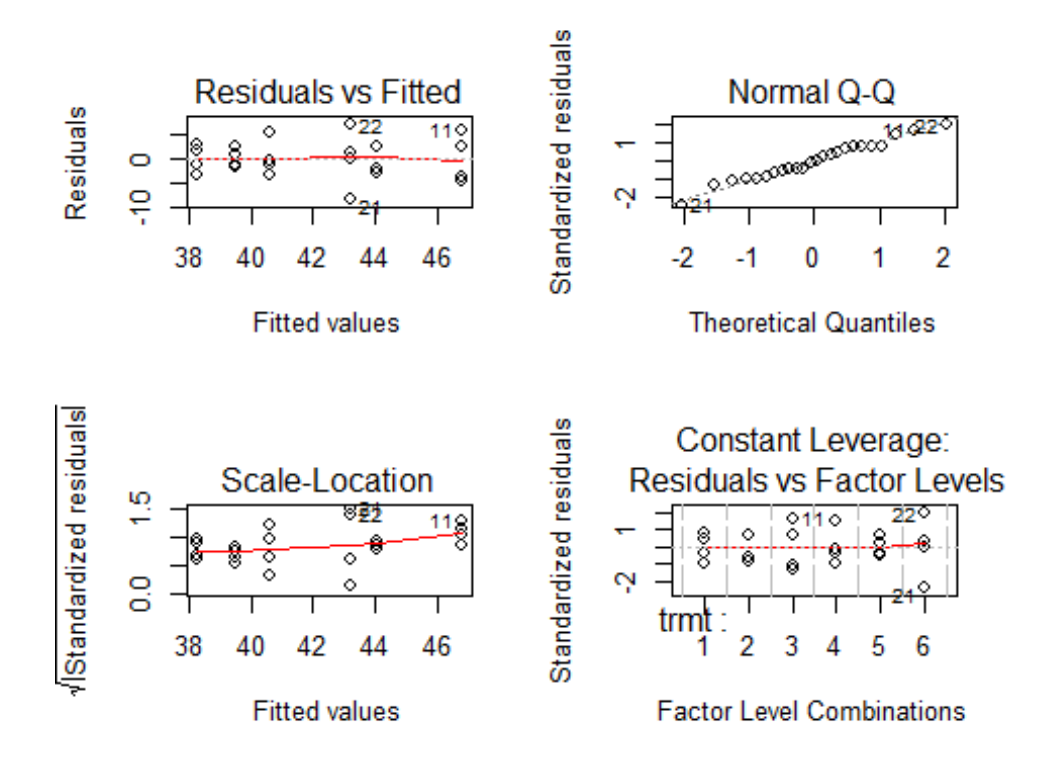

Let's review the results together.

Once we are happy with our assumptions, then we can dig further into our results to answer which treatment is different from which. I like to run the Tukeys test. What this does is adjust the p-value to protect you from comparison-wise error. It makes the p-value more conservative and protects you from identifying differences when they really may not exist.

## <span id="page-13-0"></span>**Means Comparisons**

```
TukeyHSD(model1)
```

```
## Tukey multiple comparisons of means
## 95% family-wise confidence level
## 
## Fit: aov(formula = nitrogen \sim trmt, data = rcbd)
## 
## $trmt
## diff lwr upr p adj
## 2-1 5.7550 -3.4955196 15.00552 0.3916933
## 3-1 8.4925 -0.7580196 17.74302 0.0827902
## 4-1 2.3375 -6.9130196 11.58802 0.9632649
## 5-1 1.2325 -8.0180196 10.48302 0.9979583
## 6-1 4.9475 -4.3030196 14.19802 0.5489169
## 3-2 2.7375 -6.5130196 11.98802 0.9304478
## 4-2 -3.4175 -12.6680196 5.83302 0.8431937
## 5-2 -4.5225 -13.7730196 4.72802 0.6365895
```

```
## 6-2 -0.8075 -10.0580196 8.44302 0.9997353
## 4-3 -6.1550 -15.4055196 3.09552 0.3233854
## 5-3 -7.2600 -16.5105196 1.99052 0.1775522
## 6-3 -3.5450 -12.7955196 5.70552 0.8226944
## 5-4 -1.1050 -10.3555196 8.14552 0.9987882
## 6-4 2.6100 -6.6405196 11.86052 0.9423789
## 6-5 3.7150 -5.5355196 12.96552 0.7936263
```
From the results we can see that all of our treatments are similar.

# <span id="page-14-0"></span>**Mixed Model Analysis**

A mixed model analysis is using a model that has fixed and random effects - mixed. How do we know if we have a mixed model? Always go back to your experimental design. Sorry everything comes from that design. Earlier I said we were treating our data as a CRD - but I noted that this was not the case - that we were using it as an example.

Our experiment was conducted as an RCBD.

Nitrogen<sub>ij</sub> =  $\mu$  + block<sub>i</sub> + trmt<sub>i</sub> + e<sub>ij</sub>

**trmt** is a fixed effect - we are interested in differences between the treatments we set out in this trial. **block** however was our way to help explain variation we may see in the field - so it is not something I want to see if there are differences between, it is something that I want to acknowledge may exist, account for it, and then move one. So it is added to our model to explain some of the variation in our outcome variable and reduce our experimental error.

With a mixed model, we can no longer use the base R aov(). So now we will start using the lme4 package. Let's use the code below to run our Mixed Model ANOVA. Notice to identify an effect as random we need to say (1|random effect)

Let's try it out:

```
model2 <- lmer(nitrogen ~ ((1|block) + trmt), data=rcbd)
model2
## Linear mixed model fit by REML ['lmerMod']
## Formula: nitrogen \sim ((1 | block) + trmt)
## Data: rcbd
## REML criterion at convergence: 101.5658
## Random effects:
## Groups Name Std.Dev.
## block (Intercept) 3.122 
## Residual 2.683 
## Number of obs: 24, groups: block, 4
## Fixed Effects:
## (Intercept) trmt2 trmt3 trmt4 trmt5 
## 38.277 5.755 8.493 2.338 1.233 
## trmt6 
## 4.948
```
Remember we saved the results in an object called model2. How can you view the contents?

```
anova(model2)
## Analysis of Variance Table
## Df Sum Sq Mean Sq F value
## trmt 5 201.32 40.263 5.5917
summary(model2)
## Linear mixed model fit by REML ['lmerMod']
## Formula: nitrogen \sim ((1 | block) + trmt)
## Data: rcbd
## 
## REML criterion at convergence: 101.6
## 
## Scaled residuals: 
## Min 1Q Median 3Q Max 
## -1.75517 -0.42267 -0.04919 0.61553 1.85682 
## 
## Random effects:
## Groups Name Variance Std.Dev.
## block (Intercept) 9.745 3.122 
## Residual 7.200 2.683 
## Number of obs: 24, groups: block, 4
## 
## Fixed effects:
## Estimate Std. Error t value
## (Intercept) 38.277 2.058 18.597
## trmt2 5.755 1.897 3.033
## trmt3 8.493 1.897 4.476
## trmt4 2.338 1.897 1.232
## trmt5 1.233 1.897 0.650
## trmt6 4.948 1.897 2.607
## 
## Correlation of Fixed Effects:
## (Intr) trmt2 trmt3 trmt4 trmt5 
## trmt2 -0.461 
## trmt3 -0.461 0.500 
## trmt4 -0.461 0.500 0.500 
## trmt5 -0.461 0.500 0.500 0.500 
## trmt6 -0.461 0.500 0.500 0.500 0.500
```
Can you see any differences between these 2 outputs? Let's also work through the output. What's missing???

To calculate the p-value (if you feel you need it), you need the F-value, Treatment df, and Error df.

```
# Calculating p-values 
#
1-pf(5.5917,5,15)
## [1] 0.004190506
```
Now before we go too far, let's test our assumptions

```
Testing the Assumptions
# Saving our residuals as an object
resid.nitrogen <- resid(model2)
par(mfrow=c(2,2))
# Randomness of our Residuals - checking for patterns
plot(rcbd$nitrogen, resid.nitrogen, ylab="Residuals", xlab="Nitrogen", 
      main="Predicted vs Actual")
abline(0, 0) 
# Homogeneity of our residuals
boxplot(resid.nitrogen~trmt,data=rcbd, main="Homogeneity of Residual 
         Variance by Treatment Group", xlab="Treatment Groups",
         ylab="Residuals")
# Normality of our residuals
qqnorm(resid.nitrogen)
qqline(resid.nitrogen, col="steelblue")
shapiro.test(residuals(model2))
## 
## Shapiro-Wilk normality test
## 
## data: residuals(model2)
## W = 0.98853, p-value = 0.9916
```
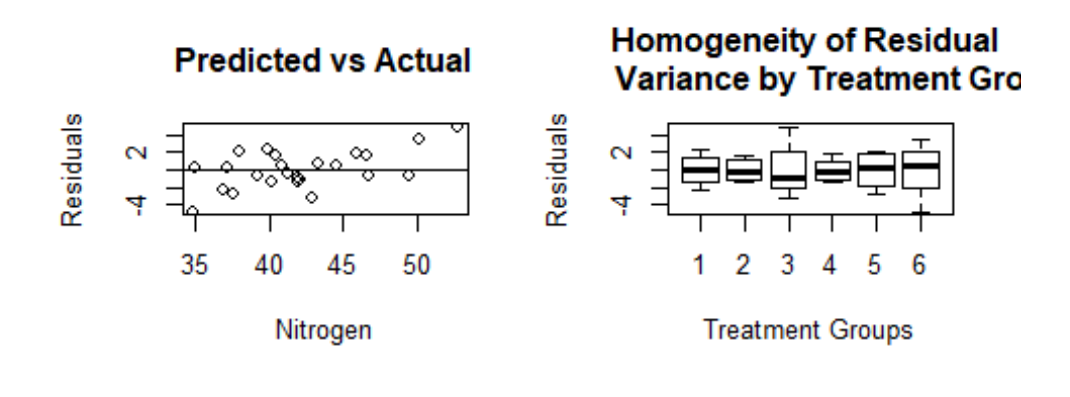

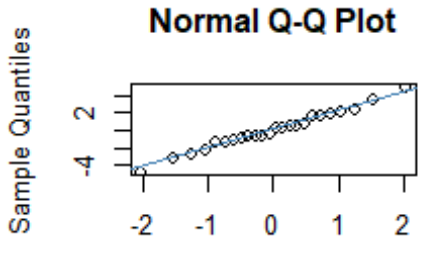

**Theoretical Quantiles** 

So? What do we conclude? are we happy with this?

Let's run the means comparisons to see what's happening?

#### <span id="page-17-0"></span>**Means Comparisons**

```
model2.emmean <- emmeans(model2, "trmt", adjust="tukey", type="response")
model2.emmean
## trmt emmean SE df lower.CL upper.CL
## 1 38.3 2.06 6.78 33.4 43.2
## 2 44.0 2.06 6.78 39.1 48.9
## 3 46.8 2.06 6.78 41.9 51.7
## 4 40.6 2.06 6.78 35.7 45.5
## 5 39.5 2.06 6.78 34.6 44.4
## 6 43.2 2.06 6.78 38.3 48.1
## 
## Degrees-of-freedom method: kenward-roger 
## Confidence level used: 0.95
pairs(model2.emmean, type="response")
## contrast estimate SE df t.ratio p.value
## 1 - 2 -5.755 1.9 15 -3.033 0.0742 
## 1 - 3 -8.492 1.9 15 -4.476 0.0049 
## 1 - 4 -2.337 1.9 15 -1.232 0.8150 
## 1 - 5 -1.232 1.9 15 -0.650 0.9849 
## 1 - 6 -4.947 1.9 15 -2.607 0.1553
```
## 2 - 3 -2.737 1.9 15 -1.443 0.7025 ## 2 - 4 3.417 1.9 15 1.801 0.4934 ## 2 - 5 4.522 1.9 15 2.383 0.2226 ## 2 - 6 0.807 1.9 15 0.426 0.9978 ## 3 - 4 6.155 1.9 15 3.244 0.0505 ## 3 - 5 7.260 1.9 15 3.826 0.0168 ## 3 - 6 3.545 1.9 15 1.868 0.4559 ## 4 - 5 1.105 1.9 15 0.582 0.9907 ## 4 - 6 -2.610 1.9 15 -1.376 0.7402  $-3.715$  1.9 15  $-1.958$  0.4079 ## ## Degrees-of-freedom method: kenward-roger ## P value adjustment: tukey method for comparing a family of 6 estimates multcomp**::cld**(model2.emmean) ## trmt emmean SE df lower.CL upper.CL .group ## 1 38.3 2.06 6.78 33.4 43.2 1 ## 5 39.5 2.06 6.78 34.6 44.4 1 ## 4 40.6 2.06 6.78 35.7 45.5 12 ## 6 43.2 2.06 6.78 38.3 48.1 12 ## 2 44.0 2.06 6.78 39.1 48.9 12 ## 3 46.8 2.06 6.78 41.9 51.7 2 ## ## Degrees-of-freedom method: kenward-roger ## Confidence level used: 0.95 ## P value adjustment: tukey method for comparing a family of 6 estimates ## significance level used: alpha = 0.05

Take a note of the means comparisons results - are they the same as when we ran the data using a CRD? Why or why not?

# <span id="page-18-0"></span>**Generalized Linear Mixed Model (GLMM)**

The last type of analysis I'd like to work through - GLMM. Think of this term as the umbrella term for all types of ANOVAs. Our computing power and statistical methodologies have caught up and now allow us to analyse most of the different types of data we collect. As an example - our field data, we've been working with the nitrogen variable. Have you noticed that these are continuous measures - data types we are comfortable with because we can take the mean and talk about variation around that mean. But, we don't only collect continuous measures. For example, we may have a variable that counts an object - weeds in our example.

Until recently, we would force these types of data to make them normal and then run our ANOVA. But no more! We can now let our program now, what distribution we believe our data has, test the residuals to make sure our model fits the data, and we're off to the races. Sounds easy? Well… as you can imagine, finding that right distribution can be challenging. There are other aspects of our model that we can modify now, that we couldn't before, but let's wade into this new forum with changing the distribution.

Let's start with the RCBD mixed model and we will be studying the **weed** variable.

Our statistical model is the same - so try it out and see what happens with the results. Remember to check the residuals before getting too excited about the results!

```
#RCBD Mixed model analysis for weed variable
model3 <- lmer(weed ~ (1|block) + trmt, data=rcbd)
## boundary (singular) fit: see ?isSingular
model3 <- lmer(weed ~ (1|block) + trmt, data=rcbd,
               control=lmerControl(check.conv.singular = .makeCC
                                (\text{action} = "ignore", \text{ tol} = 1e-4))model3
## Linear mixed model fit by REML ['lmerMod']
## Formula: weed \sim (1 | block) + trmt
## Data: rcbd
## REML criterion at convergence: 169.6739
## Random effects:
## Groups Name Std.Dev.
## block (Intercept) 0.0 
## Residual 21.4 
## Number of obs: 24, groups: block, 4
## Fixed Effects:
## (Intercept) trmt2 trmt3 trmt4 trmt5 
## 84.00 5.50 -58.00 -56.00 -48.00 
## trmt6 
\##\# -69.25
anova(model3)
## Analysis of Variance Table
## Df Sum Sq Mean Sq F value
## trmt 5 20544 4108.8 8.9758
summary(model3)
## Linear mixed model fit by REML ['lmerMod']
## Formula: weed \sim (1 | block) + trmt
## Data: rcbd
## Control: lmerControl(check.conv.singular = .makeCC(action = "ignore", 
\# \# \text{tol} = 1e-04))
## 
## REML criterion at convergence: 169.7
## 
## Scaled residuals: 
## Min 1Q Median 3Q Max 
## -1.5891 -0.4878 -0.1519 0.3301 1.9163 
##
```

```
## Random effects:
## Groups Name Variance Std.Dev.
## block (Intercept) 0.0 0.0 
## Residual 457.8 21.4 
## Number of obs: 24, groups: block, 4
## 
## Fixed effects:
## Estimate Std. Error t value
## (Intercept) 84.00 10.70 7.852
## trmt2 5.50 15.13 0.364
## trmt3 -58.00 15.13 -3.834
## trmt4 -56.00 15.13 -3.702
## trmt5 -48.00 15.13 -3.173
## trmt6 -69.25 15.13 -4.577
## 
## Correlation of Fixed Effects:
## (Intr) trmt2 trmt3 trmt4 trmt5 
## trmt2 -0.707 
## trmt3 -0.707 0.500 
## trmt4 -0.707 0.500 0.500 
## trmt5 -0.707 0.500 0.500 0.500 
## trmt6 -0.707 0.500 0.500 0.500 0.500
# Saving the residuals as an object
resid.weed <- resid(model3)
par(mfrow=c(2,2))
# Residual plot - looking for randomness - no patterns
plot(rcbd$weed, resid.weed, ylab="Residuals", xlab="Nitrogen", 
     main="Predicted vs Actual")
abline(0, 0) 
# Homogeneity of our residuals
boxplot(resid.weed~trmt,data=rcbd, main="Homogeneity of Residual 
        Variance by Treatment Group", xlab="Treatment Groups",
        ylab="Residuals")
# Normality of our residuals
qqnorm(resid.weed)
qqline(resid.weed, col="steelblue")
shapiro.test(resid.weed)
## 
## Shapiro-Wilk normality test
## 
## data: resid.weed
## W = 0.94602, p-value = 0.2218
```
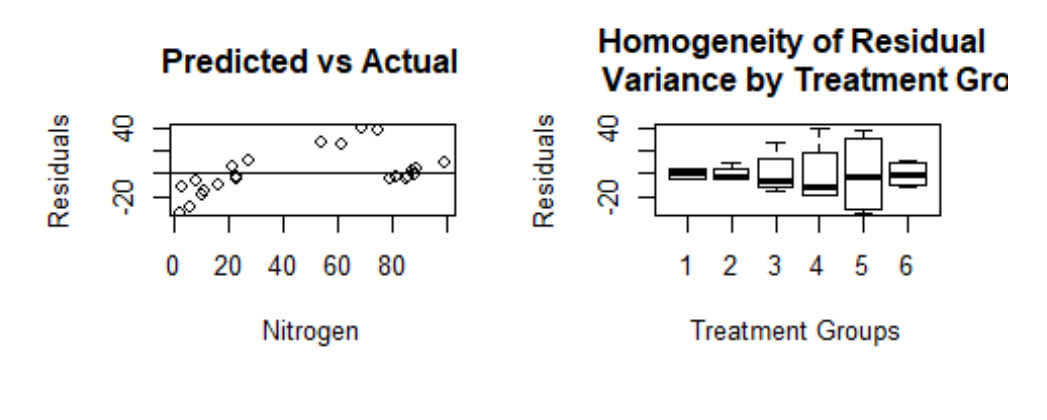

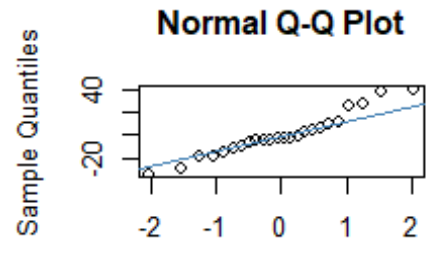

**Theoretical Quantiles** 

What do you think?

### <span id="page-21-0"></span>**GLMM - Poisson Distribution**

Based on the residuals we saw above, there are a few issues. So, let's go back and think about our data. We have number of weeds counted in a plot. It's a COUNT. We are counting how many weeds we see. Yes - someone can make the argument that the COUNT can come from a normal distribution - but - what range do we have in our data? It is a very narrow range and our residuals didn't look the greatest so let's try a different distribution.

Traditionally for COUNT data you would use a Poisson Distribution.

We will continue to use the lme4 package, but now we will use another function within that package. Let's go back to our statistical model - has it changed? No! We have the same experimental design and the same research question, we just happen to have COUNT data rather than a continuous measure.

So, we will use the same model with the glmer(). Notice the code is the same as before, with the exception that we are now telling it what distribution family it belongs to: Poisson.

Let's try it out:

```
# Model for Weeds using a POISSON distribution
model4 <- glmer(weed ~ trmt + (1|block), data=rcbd, family = poisson)
model4
```

```
## Generalized linear mixed model fit by maximum likelihood (Laplace
## Approximation) [glmerMod]
## Family: poisson ( log )
## Formula: weed \sim trmt + (1 | block)
## Data: rcbd
## AIC BIC logLik deviance df.resid 
## 407.9050 416.1514 -196.9525 393.9050 17 
## Random effects:
## Groups Name Std.Dev.
## block (Intercept) 0.1456 
## Number of obs: 24, groups: block, 4
## Fixed Effects:
## (Intercept) trmt2 trmt3 trmt4 trmt5 
## 4.42026 0.06343 -1.17271 -1.09861 -0.84729 
## trmt6 
## -1.73957
```
#### <span id="page-22-0"></span>**Checking Results**

**anova**(model4)

```
## Analysis of Variance Table
## Df Sum Sq Mean Sq F value
## trmt 5 382 76.4 76.4
```

```
summary(model4)
```

```
## Generalized linear mixed model fit by maximum likelihood (Laplace
## Approximation) [glmerMod]
## Family: poisson ( log )
## Formula: weed \sim trmt + (1 | block)
## Data: rcbd
## 
## AIC BIC logLik deviance df.resid 
## 407.9 416.2 -197.0 393.9 17 
## 
## Scaled residuals: 
## Min 1Q Median 3Q Max 
## -5.260 -2.489 -0.683 1.929 6.463 
## 
## Random effects:
## Groups Name Variance Std.Dev.
## block (Intercept) 0.0212 0.1456 
## Number of obs: 24, groups: block, 4
## 
## Fixed effects:
## Estimate Std. Error z value Pr(>|z|) 
## (Intercept) 4.42026 0.09107 48.539 <2e-16 ***
## trmt2 0.06343 0.07591 0.836 0.403 
## trmt3 -1.17271 0.11214 -10.458 <2e-16 ***
## trmt4 -1.09861 0.10904 -10.075 <2e-16 ***
```

```
## trmt5 -0.84729 0.09954 -8.512 <2e-16 ***
## trmt6 -1.73957 0.14106 -12.332 <2e-16 ***
## ---
## Signif. codes: 0 '***' 0.001 '**' 0.01 '*' 0.05 '.' 0.1 ' ' 1
## 
## Correlation of Fixed Effects:
## (Intr) trmt2 trmt3 trmt4 trmt5 
## trmt2 -0.430 
## trmt3 -0.291 0.349 
## trmt4 -0.299 0.359 0.243 
## trmt5 -0.328 0.393 0.266 0.274 
## trmt6 -0.231 0.278 0.188 0.193 0.212
```
Lots of information, let's review together. But remember, just because we changed the distribution doesn't mean we got it right. We still need to check the residuals

#### <span id="page-23-0"></span>**Testing Assumptions**

```
# Saving the residuals as an object
resid.weed_pois <- resid(model4)
par(mfrow=c(2,2))
# Plotting the residuals - random scatter no patterns
plot(rcbd$weed, resid.weed_pois, ylab="Residuals", xlab="Weed", 
      main="Predicted vs Actual")
abline(0, 0) 
# Homogeneity of our residuals
boxplot(resid.weed_pois~trmt,data=rcbd, main="Homogeneity of Residual 
         Variance by Treatment Group", xlab="Treatment Groups",
         ylab="Residuals")
# Normality of our residuals
qqnorm(resid.weed_pois)
qqline(resid.weed_pois, col="steelblue")
shapiro.test(resid.weed_pois)
## 
## Shapiro-Wilk normality test
## 
## data: resid.weed_pois
## W = 0.98481, p-value = 0.9656
```
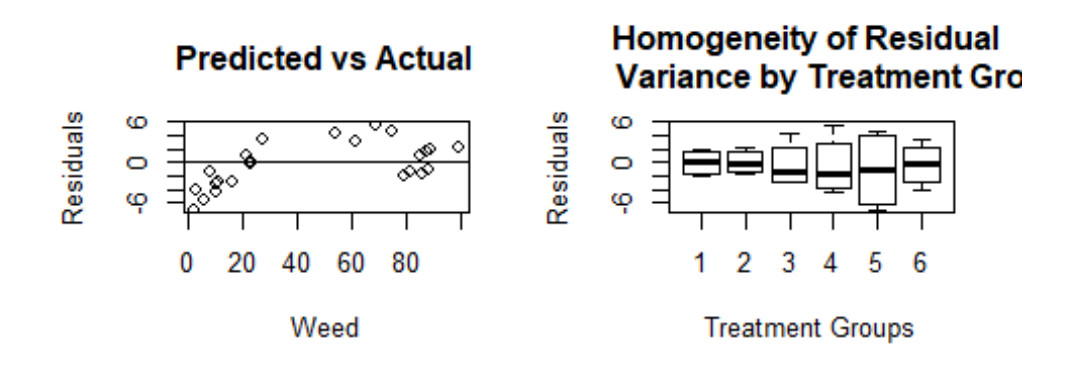

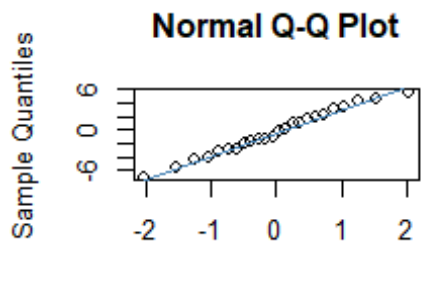

**Theoretical Quantiles** 

What do you think? Better or worse?

Can you get a sense as to the subjectivity of this?

If we're happy with this, lets take a look at the means comparisons.

```
model4.emmean <- emmeans(model4, "trmt", adjust="tukey", type="response")
model4.emmean
## trmt rate SE df asymp.LCL asymp.UCL
## 1 83.1 7.57 Inf 69.5 99.4
## 2 88.6 7.98 Inf 74.2 105.7
## 3 25.7 3.14 Inf 20.2 32.7
## 4 27.7 3.31 Inf 21.9 35.0
## 5 35.6 3.94 Inf 28.7 44.3
## 6 14.6 2.18 Inf 10.9 19.6
## 
## Confidence level used: 0.95 
## Intervals are back-transformed from the log scale
pairs(model4.emmean, type="response")
## contrast ratio SE df z.ratio p.value
## 1 / 2 0.939 0.0712 Inf -0.836 0.9609 
## 1 / 3 3.231 0.3623 Inf 10.458 <.0001 
## 1 / 4 3.000 0.3271 Inf 10.075 <.0001 
## 1 / 5 2.333 0.2323 Inf 8.512 <.0001 
## 1 / 6 5.695 0.8034 Inf 12.332 <.0001
```
## 2 / 3 3.442 0.3832 Inf 11.104 <.0001 ## 2 / 4 3.196 0.3458 Inf 10.740 <.0001 ## 2 / 5 2.486 0.2452 Inf 9.235 <.0001 ## 2 / 6 6.068 0.8520 Inf 12.840 <.0001 ## 3 / 4 0.929 0.1264 Inf -0.545 0.9943 ## 3 / 5 0.722 0.0929 Inf -2.530 0.1153 ## 3 / 6 1.763 0.2871 Inf 3.480 0.0067 ## 4 / 5 0.778 0.0979 Inf -1.996 0.3445 ## 4 / 6 1.898 0.3052 Inf 3.987 0.0009 ## 5 / 6 2.441 0.3770 Inf 5.776 <.0001 ## ## P value adjustment: tukey method for comparing a family of 6 estimates ## Tests are performed on the log scale multcomp**::cld**(model4.emmean) ## trmt rate SE df asymp.LCL asymp.UCL .group ## 6 14.6 2.18 Inf 10.9 19.6 1 ## 3 25.7 3.14 Inf 20.2 32.7 2 ## 4 27.7 3.31 Inf 21.9 35.0 2 ## 5 35.6 3.94 Inf 28.7 44.3 2 ## 1 83.1 7.57 Inf 69.5 99.4 3 ## 2 88.6 7.98 Inf 74.2 105.7 3 ## ## Confidence level used: 0.95 ## Intervals are back-transformed from the log scale ## P value adjustment: tukey method for comparing a family of 6 estimates ## Tests are performed on the log scale ## significance level used: alpha = 0.05

#### <span id="page-25-0"></span>**GLMM - Gamma Distribution**

Let's try a different distribution for our bin\_weed variable.

```
# Model using a Gamma Distribution - notice the LINK
model5 <- glmer(bin_weed ~ (1|block) + trmt, data=rcbd, family=Gamma(link="in
verse"))
## boundary (singular) fit: see ?isSingular
model5
## Generalized linear mixed model fit by maximum likelihood (Laplace
## Approximation) [glmerMod]
## Family: Gamma ( inverse )
## Formula: bin_weed \sim (1 | block) + trmt
## Data: rcbd
## AIC BIC logLik deviance df.resid 
## 14.3408 23.7652 0.8296 -1.6592 16 
## Random effects:
```
## Groups Name Std.Dev. ## block (Intercept) 0.0000 ## Residual 0.6337 ## Number of obs: 24, groups: block, 4 ## Fixed Effects: ## (Intercept) trmt2 trmt3 trmt4 trmt5 ## 1.19048 -0.07316 2.65568 2.38095 1.58730 ## trmt6 ## 5.58918 ## convergence code 0; 1 optimizer warnings; 0 lme4 warnings *#Reviewing the output* **anova**(model5) ## Analysis of Variance Table ## Df Sum Sq Mean Sq F value ## trmt 5 6.8328 1.3666 3.4032 **summary**(model5) ## Generalized linear mixed model fit by maximum likelihood (Laplace ## Approximation) [glmerMod] ## Family: Gamma ( inverse ) ## Formula: bin\_weed  $\sim$  (1 | block) + trmt ## Data: rcbd ## ## AIC BIC logLik deviance df.resid ## 14.3 23.8 0.8 -1.7 16 ## ## Scaled residuals: ## Min 1Q Median 3Q Max ## -1.49041 -0.76924 -0.07053 0.29280 2.31076 ## ## Random effects: ## Groups Name Variance Std.Dev. ## block (Intercept) 0.0000 0.0000 ## Residual 0.4016 0.6337 ## Number of obs: 24, groups: block, 4 ## ## Fixed effects: ## Estimate Std. Error t value Pr(>|z|) ## (Intercept) 1.19048 0.42800 2.782 0.00541 \*\* ## trmt2 -0.07316 0.58697 -0.125 0.90081 ## trmt3 2.65568 1.44748 1.835 0.06655 . ## trmt4 2.38095 1.35344 1.759 0.07855 . ## trmt5 1.58730 1.08651 1.461 0.14404 ## trmt6 5.58918 2.47470 2.259 0.02391 \* ## --- ## Signif. codes: 0 '\*\*\*' 0.001 '\*\*' 0.01 '\*' 0.05 '.' 0.1 ' ' 1 ## ## Correlation of Fixed Effects:

```
## (Intr) trmt2 trmt3 trmt4 trmt5 
## trmt2 -0.729 
## trmt3 -0.296 0.216 
## trmt4 -0.316 0.231 0.094 
## trmt5 -0.394 0.287 0.116 0.125 
## trmt6 -0.173 0.126 0.051 0.055 0.068
## convergence code: 0
## boundary (singular) fit: see ?isSingular
# Saving the Residuals
resid.weed_gamma <- resid(model5)
par(mfrow=c(2,2))
# Plotting our residuals - random no patter
plot(rcbd$bin_weed, resid.weed_gamma, ylab="Residuals", xlab="Weed", 
      main="Predicted vs Actual")
abline(0, 0) 
# Homogeneity of our residuals
boxplot(resid.weed_gamma~trmt,data=rcbd, main="Homogeneity of Residual 
         Variance by Treatment Group", xlab="Treatment Groups",
        ylab="Residuals")
# Normality of our residuals
qqnorm(resid.weed_gamma)
qqline(resid.weed_gamma, col="steelblue")
shapiro.test(resid.weed_gamma)
## 
## Shapiro-Wilk normality test
## 
## data: resid.weed_gamma
## W = 0.95879, p-value = 0.4146
```
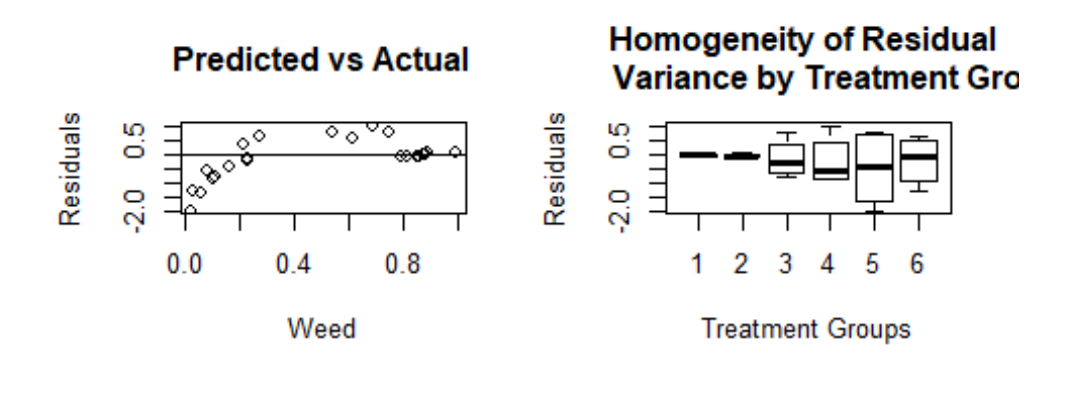

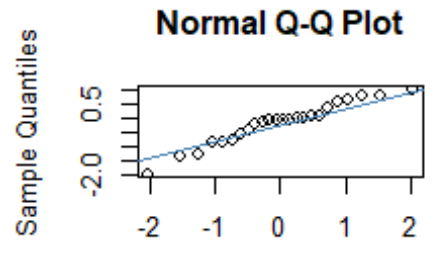

**Theoretical Quantiles** 

#### <span id="page-28-0"></span>**Lognormal Distribution**

Let's go back to our RCBD model and try a lognormal distribution. Here we can transform our outcome variable on the fly.

```
# Model with the log of our Weed variable
model3a <- lmer(log(weed) ~ (1|block) + trmt, data=rcbd)
## boundary (singular) fit: see ?isSingular
model3a
## Linear mixed model fit by REML ['lmerMod']
## Formula: log(weed) ~ (1 | block) + trmt
## Data: rcbd
## REML criterion at convergence: 57.7194
## Random effects:
## Groups Name Std.Dev.
## block (Intercept) 0.0000 
## Residual 0.9544 
## Number of obs: 24, groups: block, 4
## Fixed Effects:
## (Intercept) trmt2 trmt3 trmt4 trmt5 
## 4.42961 0.06275 -1.35587 -1.43592 -1.70129 
## trmt6 
## -2.05001 
## convergence code 0; 1 optimizer warnings; 0 lme4 warnings
```

```
# Reviewing the results
anova(model3a)
## Analysis of Variance Table
## Df Sum Sq Mean Sq F value
## trmt 5 16.008 3.2016 3.5148
summary(model3a)
## Linear mixed model fit by REML ['lmerMod']
## Formula: log(weed) ~ (1 | block) + trmt
## Data: rcbd
## 
## REML criterion at convergence: 57.7
## 
## Scaled residuals: 
## Min 1Q Median 3Q Max 
## -2.13240 -0.41369 -0.02629 0.28560 1.66510 
## 
## Random effects:
## Groups Name Variance Std.Dev.
## block (Intercept) 0.0000 0.0000 
## Residual 0.9109 0.9544 
## Number of obs: 24, groups: block, 4
## 
## Fixed effects:
## Estimate Std. Error t value
## (Intercept) 4.42961 0.47720 9.282
## trmt2 0.06275 0.67486 0.093
## trmt3 -1.35587 0.67486 -2.009
## trmt4 -1.43592 0.67486 -2.128
## trmt5 -1.70129 0.67486 -2.521
## trmt6 -2.05001 0.67486 -3.038
## 
## Correlation of Fixed Effects:
## (Intr) trmt2 trmt3 trmt4 trmt5 
## trmt2 -0.707 
## trmt3 -0.707 0.500 
## trmt4 -0.707 0.500 0.500 
## trmt5 -0.707 0.500 0.500 0.500 
## trmt6 -0.707 0.500 0.500 0.500 0.500
## convergence code: 0
## boundary (singular) fit: see ?isSingular
# Fixing the singular issue
model3a <- lmer(log(weed) ~ (1|block) + trmt, data=rcbd,
               control=lmerControl(check.conv.singular = .makeCC
                                (\text{action} = "ignore", \text{ tol} = 1e-4))# Saving our residuals as an object
resid.weed_log <- resid(model3a)
```

```
par(mfrow=c(2,2))
# Plotting the residuals - normal no patterm
plot(rcbd$weed, resid.weed_log, ylab="Residuals", xlab="Nitrogen", 
      main="Predicted vs Actual")
abline(0, 0) 
# Homogeneity of our residuals
boxplot(resid.weed_log~trmt,data=rcbd, main="Homogeneity of Residual 
         Variance by Treatment Group", xlab="Treatment Groups",
         ylab="Residuals")
# Normality of our residuals
qqnorm(resid.weed_log)
qqline(resid.weed_log, col="steelblue")
shapiro.test(resid.weed_log)
## 
## Shapiro-Wilk normality test
## 
## data: resid.weed log
## W = 0.957, p-value = 0.3812
```
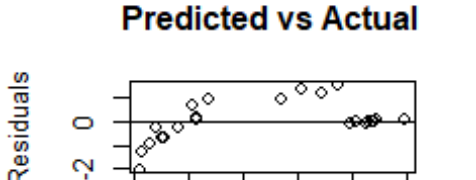

60 80

Nitrogen

20 40

0

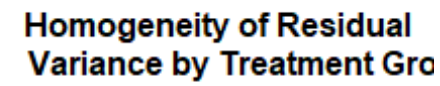

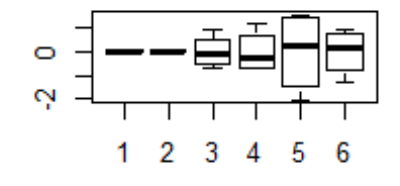

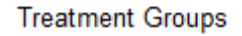

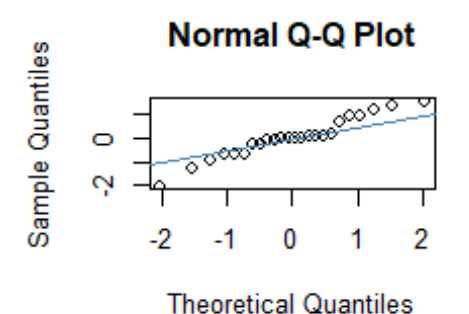

After reviewing all the different options - which model would YOU select????

Residuals